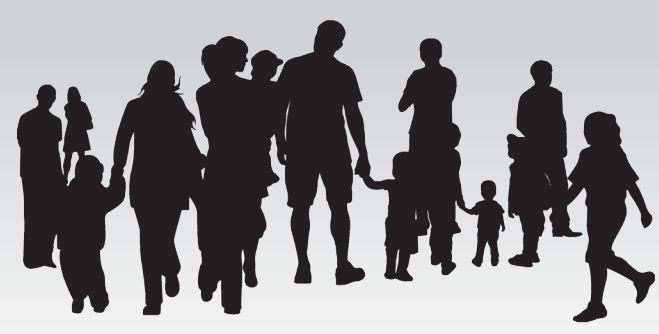

# **Salvaguardando a toda la familia de Dios**

#### *en el* **ARQUIDIOCESIS** *de* **MILWAUKEE**

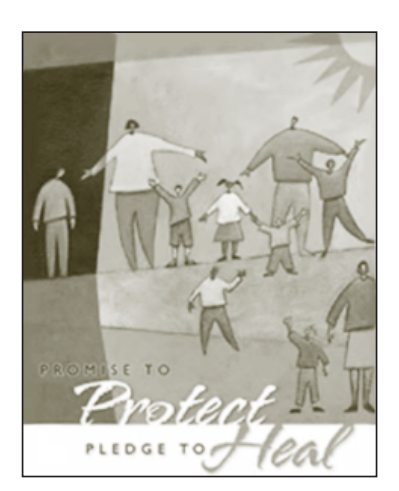

## **Programa de Ambiente Seguro**

¿Qué debo hacer para cumplir con los requisitos del programa Salvaguardando a toda la familia de Dios?

Los siguientes requisitos deben cumplirse antes del empleo o servicio voluntario:

- Educación sobre ambiente seguro para todo el clero y religiosos (hombres y mujeres), personal remunerado y voluntarios.
- Revisar antecedentes estatales y nacionales para todo el clero y religiosos, el personal pagado y voluntario, revisando al menos cada cinco años.
- Todo el clero y religiosos, el personal pagado y los voluntarios deben leer y firmar el formulario reconociendo que han recibido y leído el Código de Ética Profesional para Líderes de la Iglesia.
- Todo el clero y religiosos, el personal pagado y los voluntarios deben recibir y leer una copia de las Responsabilidades Obligatorias para Reportar un Abuso Sexual

## **Instrucciones para el participante del programa Ambiente Seguro**

- **1. Entre a la página web de la Arquidiócesis o http://Milwaukee.CMGconnect.org para completar su nuevo currículo de Ambiente Seguro en línea.**
- **2. Establezca una nueva cuenta completando todas las casillas. Incluya la dirección, la parroquia principal, y cómo usted participa en su parroquia o escuela. Si usted ha asistido al entrenamiento en el pasado, ya tiene una cuenta y puede iniciar su sesión con ese mismo nombre de usuario / y la contraseña. Si tiene alguna pregunta, comuníquese con el administrador de su parroquia / escuela.**
- **3. Inicie el currículo de entrenamiento "Initial Live Training Only"**
- **4. Haga clic en la pestaña del 'registro de la página web' para volver al menú principal una vez que haya completado sus requisitos y se haya registrado para una sesión de entrenamiento en vivo.**

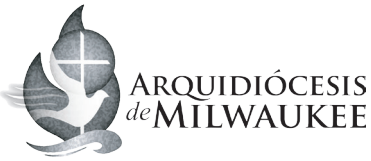

#### *Salvaguardando a toda la familia de Dios*

- **• Avanzará a través de las tres pantallas para crear una cuenta para completar su registración.**
- **En el registro principal, Haga clic en Start Curriculum (Comience Currículo)**
- **Complete todas las secciones a medida que vaya terminando cada sección, aparecerá "Done" en cada cuadro.**
- **Usted seleccionará la clase de entrenamiento en vivo que desea participar. Su certificación no estará completa hasta que tome la clase y su verificación de antecedentes haya sido revisada.**
- **Una vez que termine, haga clic en el "Registro" para volver al menú principal.**

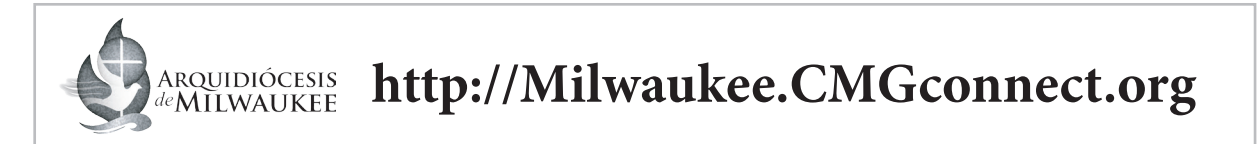

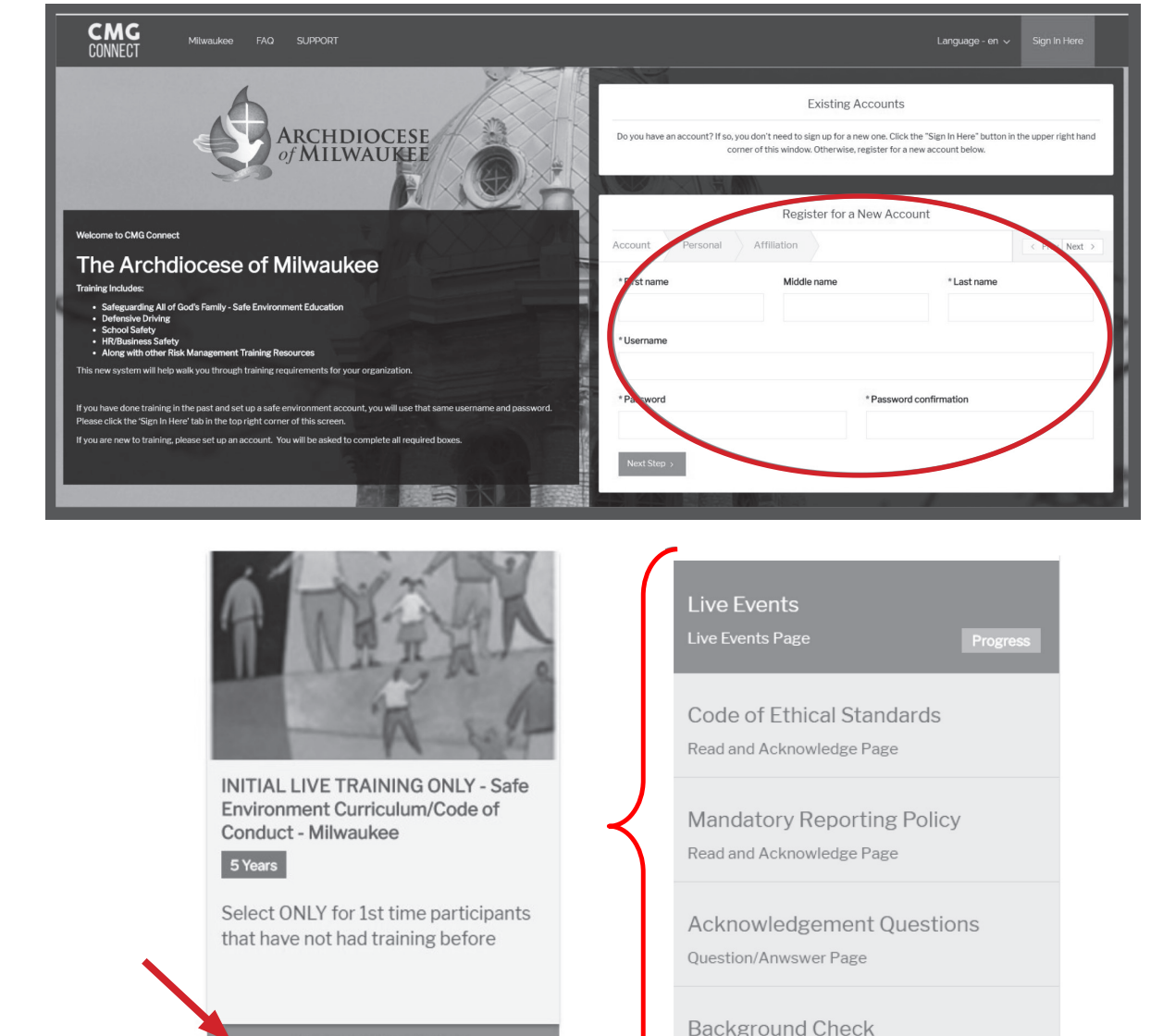

Background Check Page